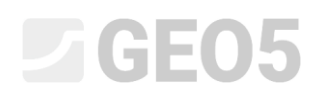

#### Felssicherung – Stabilität des Gesteinskeils

Programm: Felssicherung

Datei: Demo\_manual\_28.gsk

Ziel dieses technischen Handbuchs ist es, die Stabilität eines Hangs an einer ausgewählten Stelle des Schnitts zu berechnen. Der Hang befindet sich in der Umgebung von tektonisch gestörten halbfestem bis Hartgestein. An der betrachteten Stelle bestimmen die Geometrien des Hangs und der Trennfläche(n) die Erstellung des räumlichen Felskeils.

#### Beschreibung der Aufgabe

Der zweigleisige Votice-Tunnel befindet sich in paläozoischen magmatischen Gesteinen (tief und geädert). Die Gesteine werden von feinkörnigen gangartigen Graniten und Apliten, manchmal Amphibol-Biotit-Granit, dominiert. Der bewertete Ort zeichnet sich durch eine ungünstige Ausrichtung der Diskontinuitäten aus, was sich negativ auf die Stabilität der Felswand auswirkt und räumliche Felskeile erzeugt - Abb. 1.

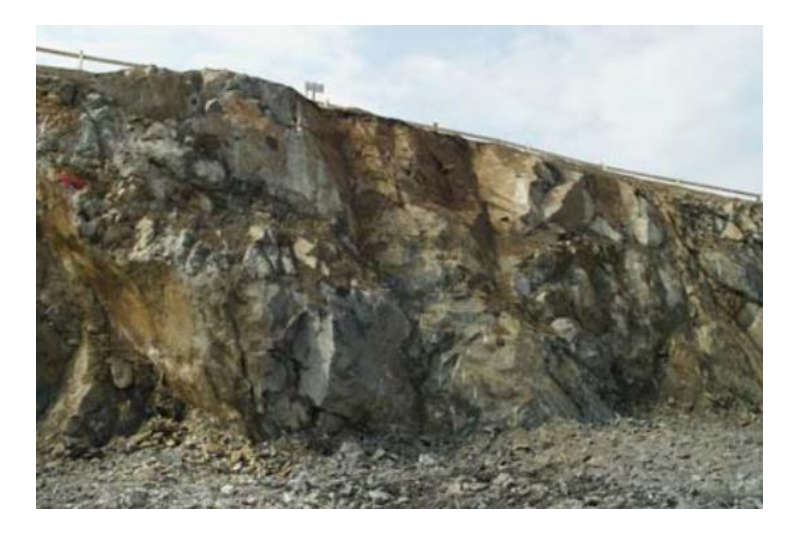

*Abb. 1 Westhang der Baugrube - Foto von L. Mařík* 

# LAGE05

Geologische Untersuchungen haben gezeigt, daß der Schnitt durch die vertretenen 3-4 Systeme von Diskontinuitätsbereichen beeinflusst wird und die Gesteinsfragmentierung sich in Abhängigkeit von der Richtung der Diskontinuitäten von kleinen Blöcken bis zu Blöcken in der Größenordnung von Metern bewegt. Die Größe der Neigung der Falllinie der zahlreichen Ebenen bildet einen Winkel von < 45 ° mit der Falllinie eines Hanges der Baugrube, und die Neigung liegt im Bereich von 65–80 ° - Abb. 2.

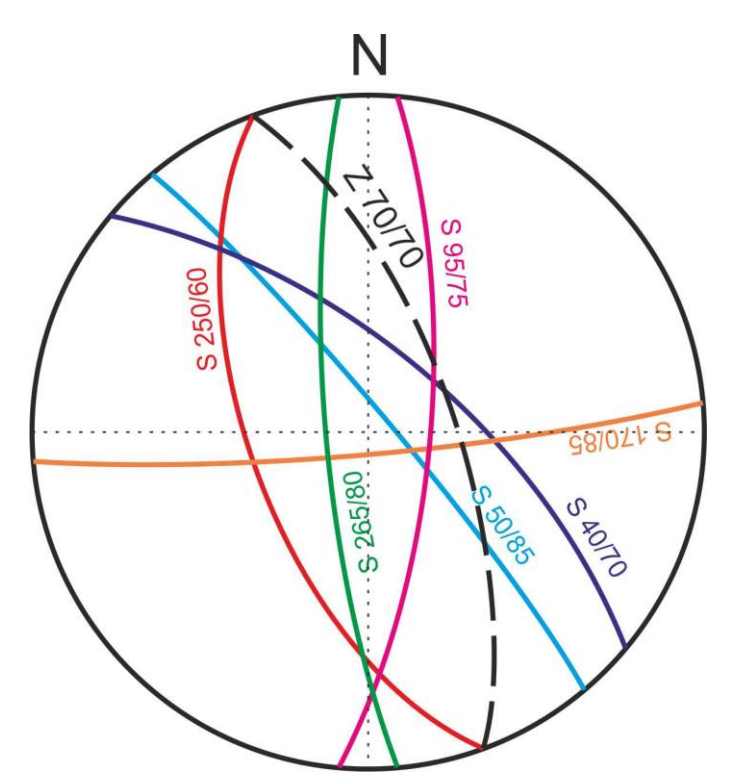

*Abb. 2 Bogendiagramm der zahlreichsten Flächenorientierung, Z 70/70 ist die Böschungsorientierung der Baugrube*

Diese nicht durchführbaren Orientierungen von Diskontinuitäten beeinträchtigten die geplanten Aushubarbeiten aufgrund von breiten instabilen Felskeilen, die den Hang hinunterrutschen (Abb. 3). Diese Orientierungen waren vor dem Aushub unerwartet.

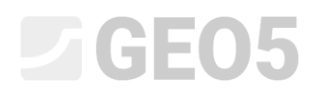

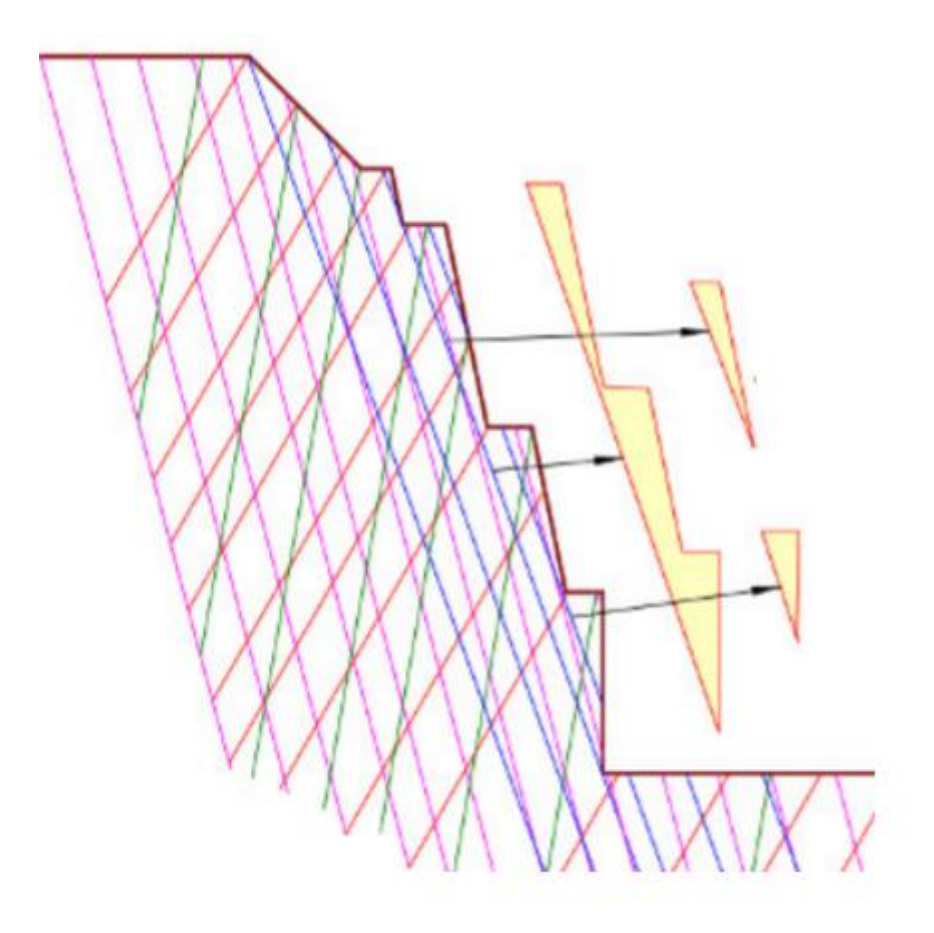

*Abb. 3 Projektion der Hauptbereiche der Diskontinuität in die Baugrube*

Für diese neue Situation ist es notwendig, einen Vorschlag für die Methode zur Sicherung der Baugrube durchzuführen, um die Sicherheit von Felskeilen zu bestimmen. In diesem Ingenieurhandbuch wird die Lösung für einen Gesteinskeil in einem ausgewählten Querschnitt beschrieben.

*Anmerkung: Jede natürliche Felsmasse im Naturzustand enthält mindestens zwei Hauptsysteme von Diskontinuitäten, die die Stabilität eines Felshanges beeinflussen. Auch falls ein Felsmassiv nur durch eine geringe Anzahl von Diskontinuitätssystemen gestört wurde, ist das System der Schlüssel für eine globale Stabilitätsbewertung eines Versagensmechanismus und einer Instabilitätssituation.*

#### Eingabe

Das Verfahren zur Bestimmung eines geeigneten Verfahrens zur Gewährleistung der Stabilität eines räumlichen Felskeils wird an einem ausgewählten Schnitt einer Baugrubenwand im Portalabschnitt beschrieben. Die Betrachtung erfolgt für den dauerhaften Zustand, weshalb der erforderliche Sicherheitsgrad 1,5 beträgt.

Auf der Grundlage der geologischen Untersuchung weisen die Gesteinsproben (Granite und Aplite, klassifiziert als R2 und R3 (CSN 73 6133) mechanische Eigenschaften auf: Druckfestigkeit bestimmt

### L T G E 015

durch Prüfung an unregelmäßigen Gesteinsproben  $\sigma_c$  = 15 – 60 MPa, Volumengewicht  $\gamma$  = 27 kN/m<sup>3</sup>, effektiver Reibungswinkel (p' = 32 - 42 °, effektive Kohäsion des Bodens c' = 100 - 150 kPa, Poissonzahl = 0,20, ein Verformungsmodul 100 - 200 MPa. Es kann festgestellt werden, dass die Festigkeits- und Verformungseigenschaften der Proben hoch sind, jedoch ist die Einheitsfestigkeit des gesamten Massivs aufgrund der disjunktiven Diskontinuität des Massivs gering und kann lokal gegen Null konvergieren.

Der hydrogeologische Hintergrund zeigt nur einfache Bedingungen und es gibt dort keine wasserdämpfende Fuge der Felswand. Zufällige nasse Quellen sind mit einer höheren Regenaktivität und einer Schneeschmelze verbunden. Es gibt keinen Wasserspiegel im Zusammenhang mit der Felswand. Der Geologe des Konstrukteurs führte eine ungefähre Messung der Neigung und Ausrichtung der Diskontinuitätsflächen des Gesteinsmassivs auf den freiliegenden Oberflächen der Baugrube durch. Im überprüften Querschnitt wurde festgestellt: die Böschung der Baugrube hat eine Ausrichtung von 257/78 (Neigungsrichtung/Neigung) und die Neigung der Böschung ist 180/15, Diskontinuitätsflächen 20/80 und 225/70. Die in den Scherflächen gemessene Scherfestigkeit beträgt: effektiver Winkel der inneren Reibung  $\varphi'$  = 15°, und die effektive Kohäsion c'= 5 kPa.

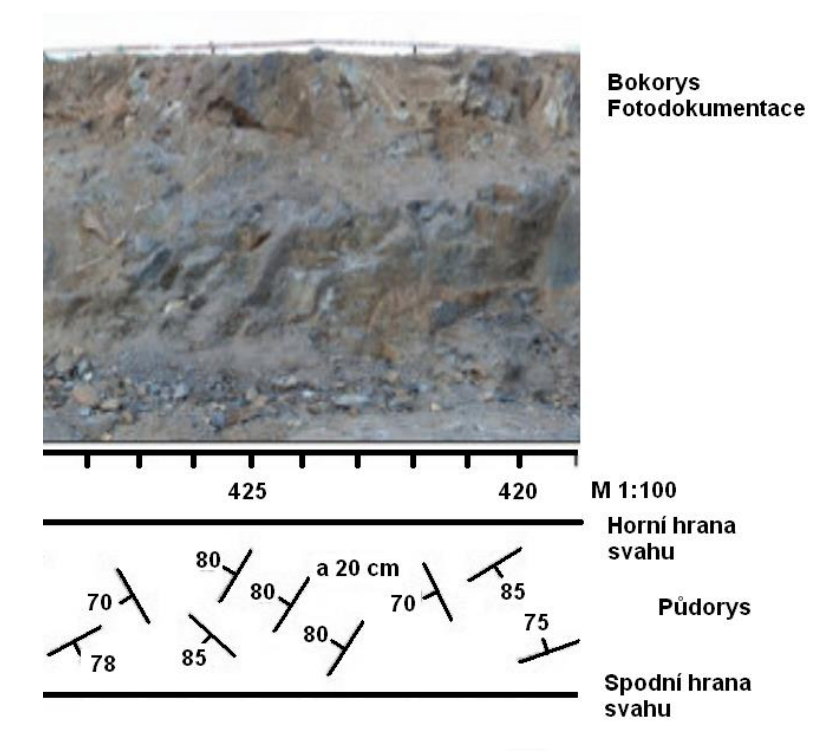

*Ansicht an die bestimmte Felswand - Fotodokumentation (L. Mařík)*

#### Lösung

Die Berechnung der Stabilität des Felskeils im angegebenen Schnitt und seine Sicherheit erfolgt anhand des Sicherheitsfaktors (aufgrund der Möglichkeit, die Ergebnisse durch manuelle Berechnung zu überprüfen). Die einzelnen Schritte zur Eingabe der Aufgabe, die tatsächliche Berechnung und der Abschluss der erhaltenen Lösung werden nach jedem Schritt im folgenden Text beschrieben.

### 

#### Eingabe der Aufgabe

#### 1) Einstellung der erforderlichen Berechnung entsprechend dem Sicherheitsfaktor und die Auswahl der Versagensarten der Felswand.

Klicken Sie **im Fenster "Einstellung"** auf die Schaltfläche "Einstellung auswählen" und wählen Sie dann "Standard - Sicherheitsfaktoren" in der Liste der Berechnungseinstellung aus und bestätigen Sie mit der Schaltfläche OK.

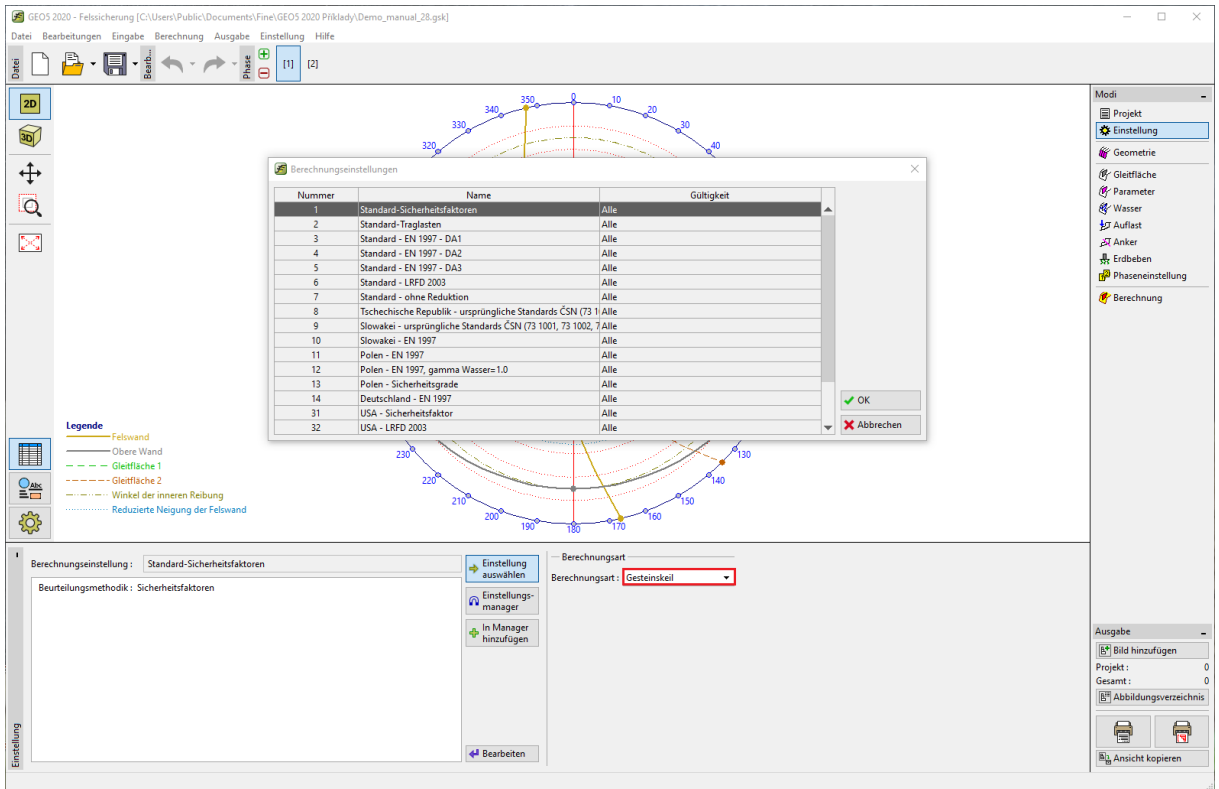

*Dialogbox "Liste der Berechnungseinstellung"* 

Als nächstes stellen wir in diesem Fenster die Berechnungsart fest: Gesteinskeil.

*Hinweis: Mit dem Programm Felssicherung können Sie das Versagen einer Felswand durch Scherung (Erdrutsche) über einer planaren und polygonalen Scherfläche sowie die Stabilität eines Gesteinskeils beurteilen.*

#### 2) Eingabe der Geländegeometrie und der Felswand

Die 3D-Geometrie des Hangs (Gelände) und der Baugrubenwand (Felswand) geben wir ins **Fenster "Gelände"** ein. Die Eingabe der Ausrichtung (Geometrie) der Felswand und des Geländes wird mithilfe der Neigungsrichtung und Neigung verwendet, die bei der geologischen Untersuchung ermittelt wurden. Die eingegebenen Werte sind in der Tabelle angegeben. Die Höhe der Felswand beträgt 13 m. Die eingegebenen Flächen werden im Grafikfenster mit großen (Meridian-) Bögen in Lamberts

### $\triangleright$  GEOS

orthogonaler Projektion in die untere Hemisphäre angezeigt, wobei der Bogen den Schnittpunkt der Ebene der Oberfläche der Diskontinuität mit der Oberfläche der genannten unteren Hemisphäre darstellt.

*Hinweis: Wenn keine geologische (oder geophysikalische) Untersuchung verfügbar ist, können wir die räumliche Ausrichtung der Falllinie anhand der geodätischen Vermessung von Böschungsunterkante und der Böschungsoberkante oder mithilfe eines Laser-Entfernungsmessers, Maßbandes oder photogrammetrisch bestimmen. Unter schwierigen Bedingungen kann die ungefähre Neigung proportional zur Höhe des Beobachters bestimmt werden.*

Werte zur Eingabe der Geländegeometrie und der Felswand

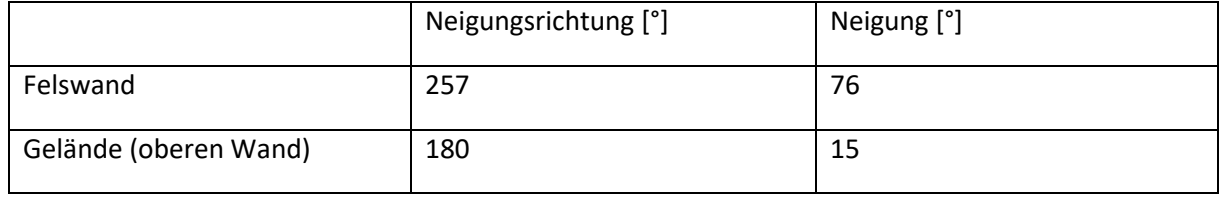

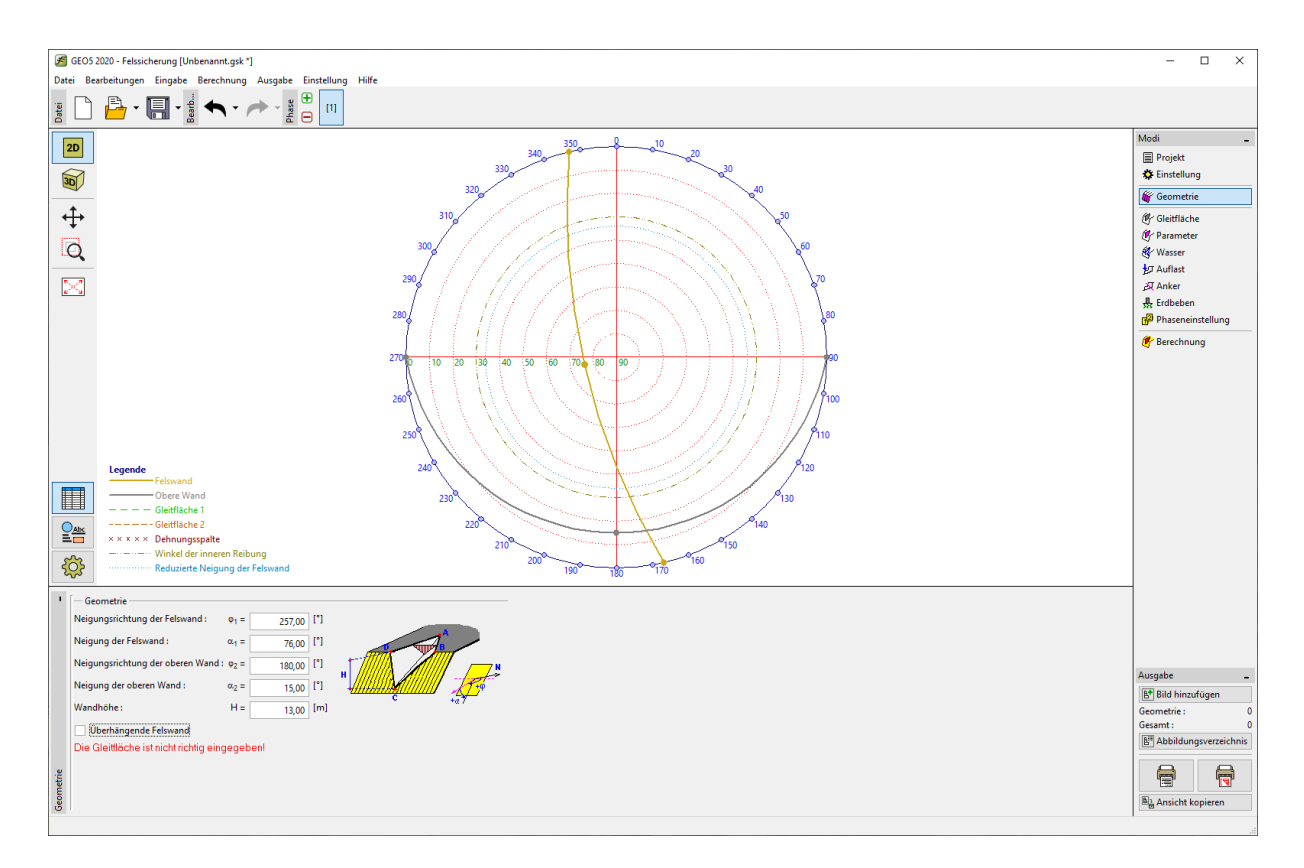

*Fenster "Geometrie" zur Eingabe der Ausrichtung der Felswand und des Geländes mit dem Schnittpunkt-Diagramm der eingegebenen Bereiche*

# $\Box$ GEO5

#### 3) Eingabe der Ausrichtung der Gleitflächen

Die räumliche Orientierung (Geometrie) der Gleitflächen geben wir im Fenster "Gleitfläche" ein. Die Ausrichtung der Scherflächen wird anhand der Neigungsrichtung und der Neigung eingegeben, die durch strukturgeologische Untersuchungen ermittelt wurden. Die eingegebenen Werte sind in der Tabelle angeführt. Die eingegebenen Flächen werden im Grafikfenster mittels Bögen in der Lambert-Projektion angezeigt, wobei der Bogen den Schnittpunkt der Ebene mit der Fläche der unteren Hemisphäre darstellt (Schnittdiagramme).

Werte zur Eingabe der Geländegeometrie und der Felswand

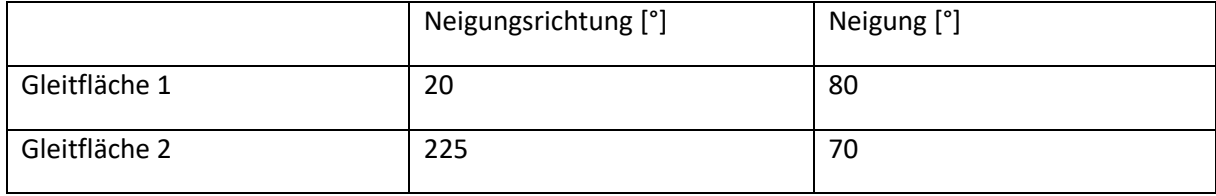

Nach der Eingabe der Orientierung der Gleitflächen kann das Fenster "3D-Ansicht" ausgewählt werden, um das Fenster "3D-Ansicht" zu öffnen, in dem eine 3D-Ansicht der eingegebenen Flächen gedreht werden kann.

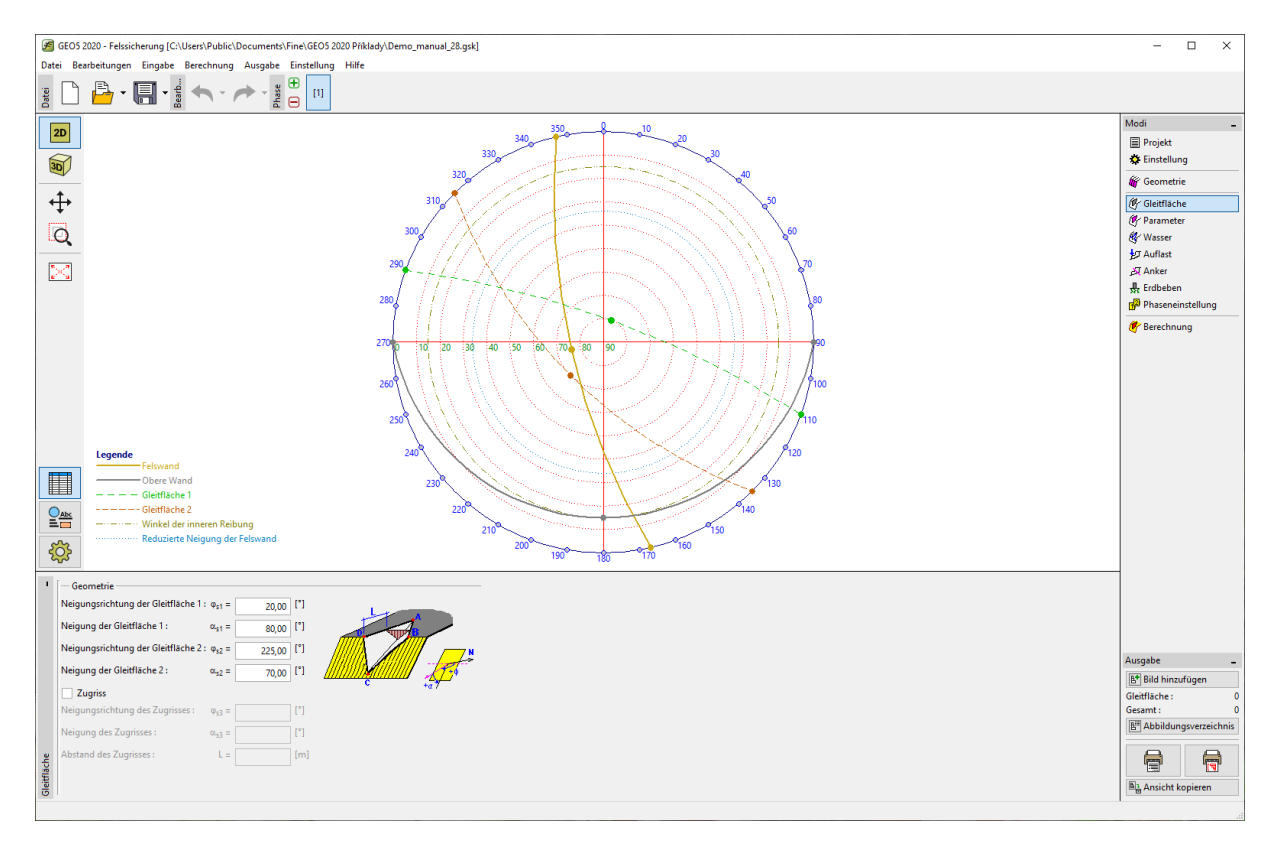

### L 1 G 5 0 5

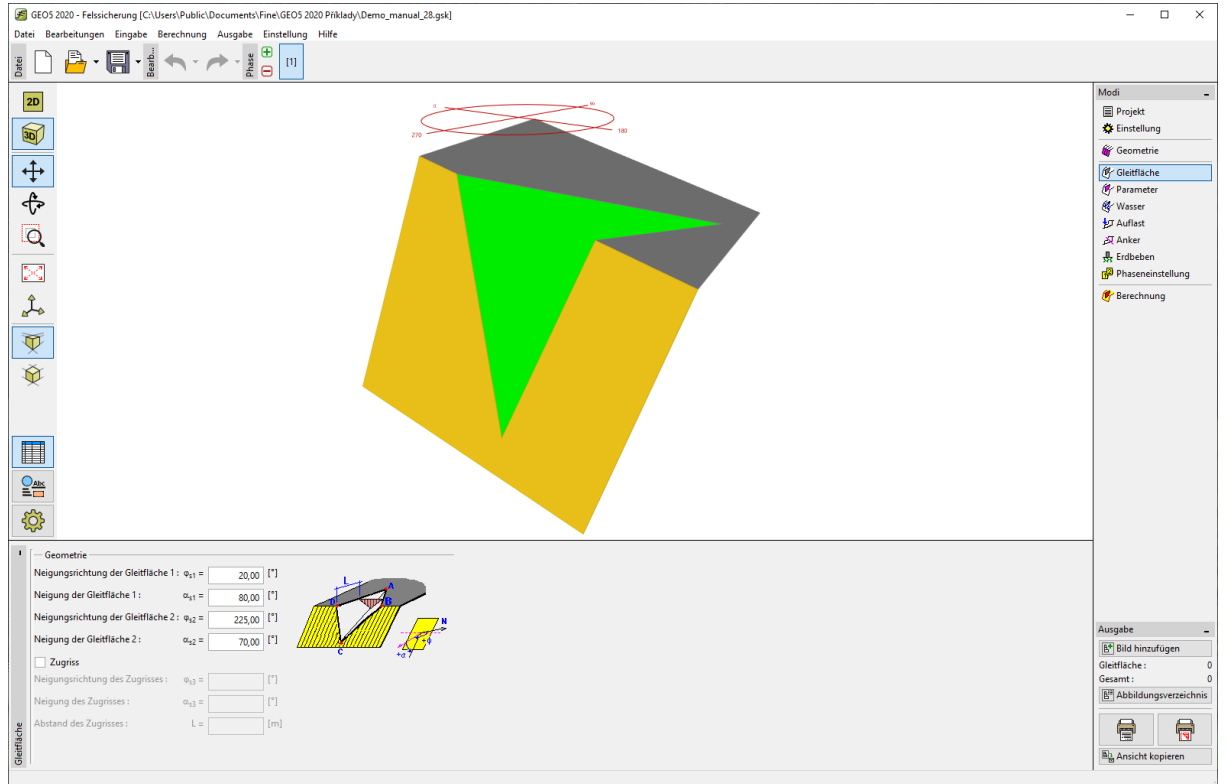

*Raumansicht des Gesteinskeils im Fenster "3D-Ansicht"*

*Hinweis: Die räumliche Orientierung der Gleitflächen (Diskontinuitätsflächen) beziehen sich auf geographische Koordinaten. Diese Koordinaten orientieren sich gegenüber Norden in horizontaler Richtung und zur Schwerkraft in vertikaler Achse. Die Orientierung wird mit Hilfe eines geologischen Kompasses im Gelände gemessen oder auch durch geophysikalische Messungen bestimmt werden.*

# L G E 05

#### 4) Eingabe von Gesteinsparametern und Gleitflächen

Im **Fenster "Gestein"** geben wir das Volumengewicht des Gesteins ein, das das beurteilte Massiv und Scherparameter auf Gleitflächen bildet (Scherparameter nach dem Mohr-Coulomb-Modell). Granit hat eine Rohwichte  $\gamma$  = 27 kN/m<sup>3</sup>, die Scherparameter wurden durch Untersuchung bestimmt und sind für beide Gleitflächen gleich: effektiver Winkel der inneren Reibung  $\varphi' = 15$ °, effektive Kohäsion der Gleitfläche c'= 5 kPa.

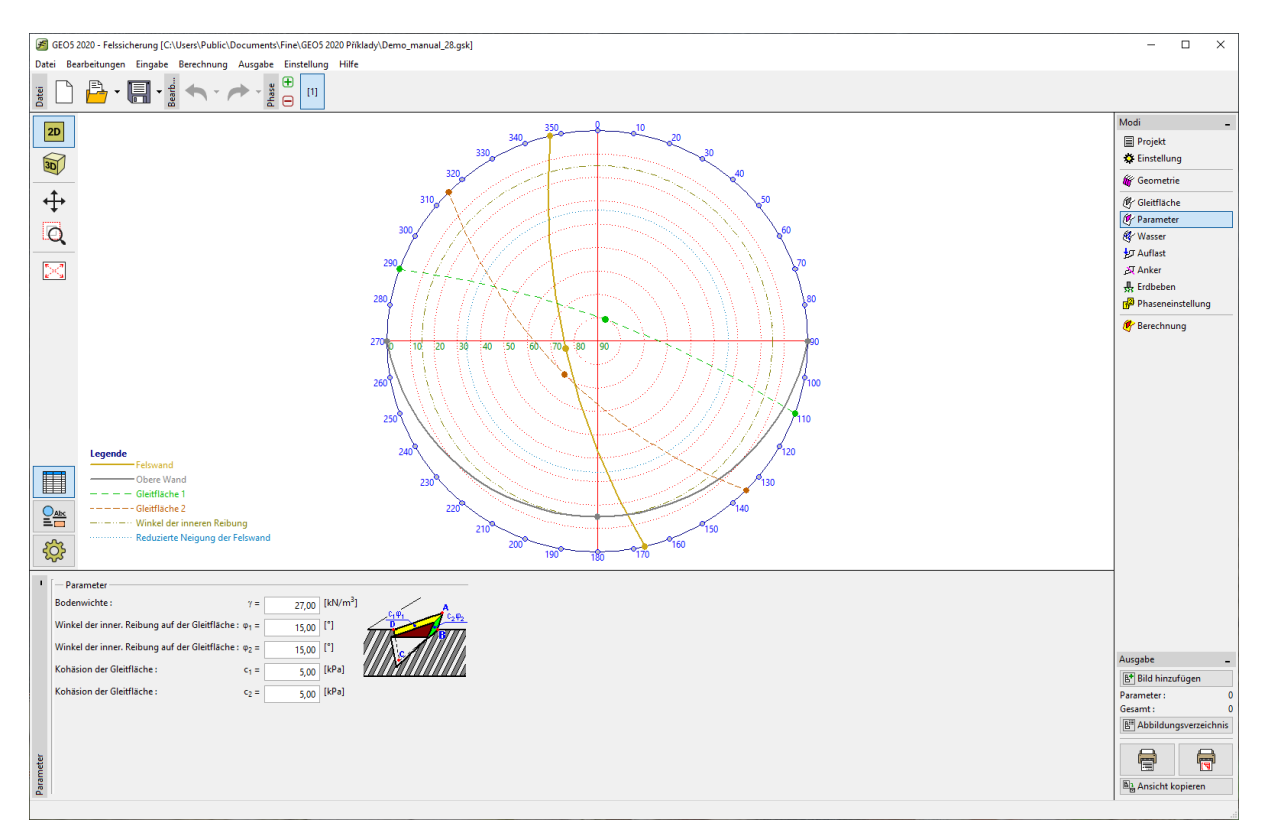

*Hinweis: Die einfachste Prüfung der Scherfestigkeit auf Diskontinuitätsflächen ist eine Bewegung von zwei Gesteinsblöcken, die aus einer Gesteinsmasse entnommen wurden (getrennt durch eine Diskontinuitätsfläche). Diese Messung ist nur für Diskontinuitätsflächen ohne Vorsprünge und Vertiefungen (Dilatationselemente) geeignet. Wenn die Scherebene nicht planar ist, sollten die Eigenschaften durch eine Berechnung in einem ausgewählten Fenster oder durch einen schwierigen Insitu-Test im Gelände ermittelt werden.*

#### 5) Grundwasser

Der Grundwasserspiegel wird im **Fenster "Wasser"** eingegeben. In unserem Fall muss aufgrund hydrogeologischer Untersuchungen die Wirkung des Grundwassers nicht berücksichtigt werden.

#### 6) Einstellung der Bemessungssituation

Wählen Sie im Fenster "**Phaseneinstellung**" die Bemessungsituation für die gegebene Berechnung aus. In unserem Fall bemessen wir die Stabilität der Felswand im Portalabschnitt des Tunnels mit langlebiger Sicherheit und wählen daher eine ständige Bemessungssituation.

# L G E 05

#### Berechnung der Aufgabe

Die Berechnung der eingegebenen Aufgabe wird mit der Schaltfläche "Berechnung" gestartet. Die detaillierten Ergebnisse und andere mögliche Optionen werden **im Fenster "Berechnung**" angezeigt. Detailliertere Ergebnisse erhalten Sie durch Drücken der Schaltfläche "Detailliert" oder in der Programmliste. Für unsere gegebene Aufgabe gilt der Stabilitätsgrad F = 1,32 < 1,5. Somit erfüllt der Gesteinskeil nicht die Sicherheitsanforderungen. Auf lange Sicht können sich Gesteinskeile bewegen und lokale Oberflächeninstabilitäten können sich tiefer in den Fels ausbreiten. Daher ist es notwendig, eine technische Maßnahme vorzuschlagen, die die Stabilität des Gesteinskeils auf den erforderlichen Wert erhöht.

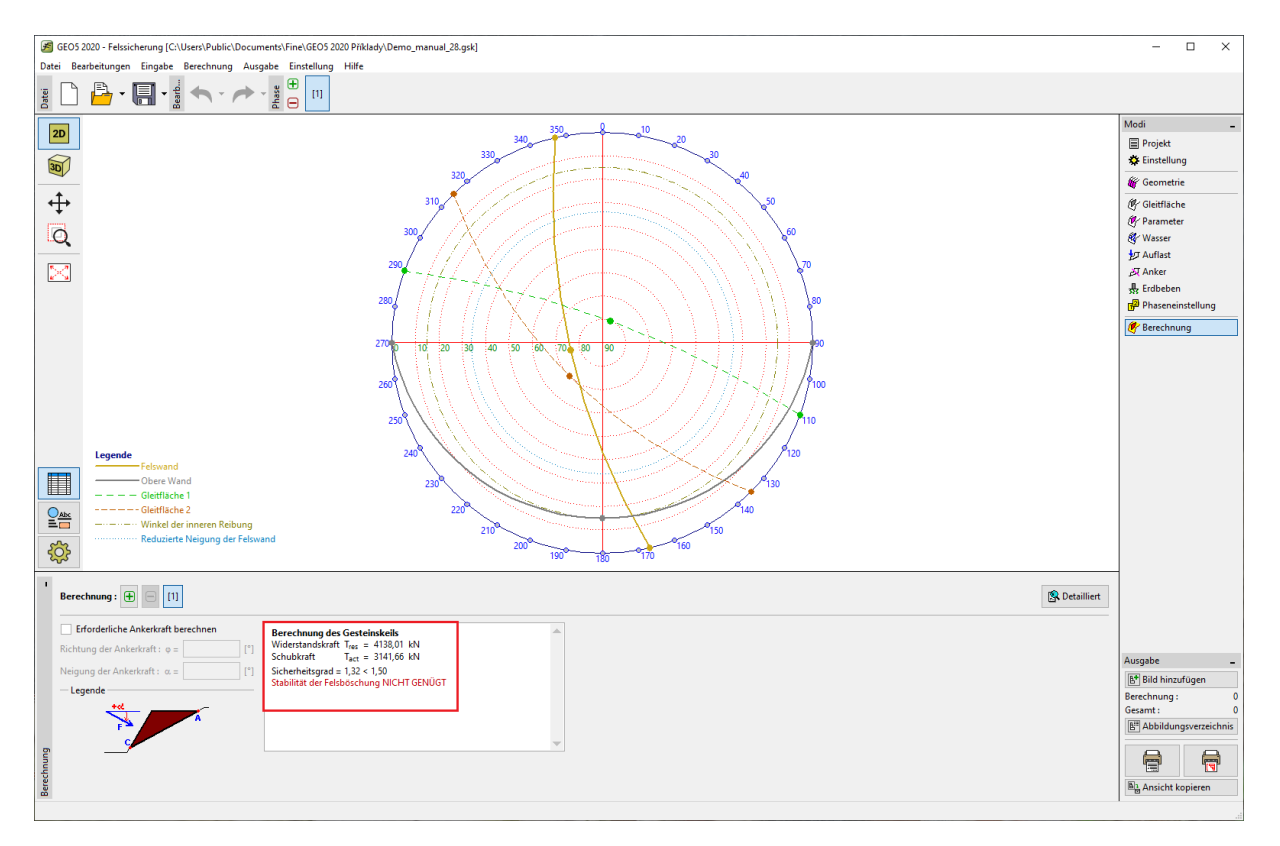

*Berechnungsergebnisse - Phase 1*

#### Entwurf einer Lösung zur Stabilitätssteigerung

Eine Erhöhung der Stabilität des Felskeils ist durch eine Änderung der Böschungsform zu einer geringeren Böschungsneigung möglich oder ein Aushub der kleinen Hangterassen verringert die Gesamtneigung. Diese Lösung bringt eine große Masse an Erdarbeiten und einen größeren Platzbedarf mit sich, aufgrund dieser gegebenen Argumente ist die diskutierte Lösung teuer. Eine zweite Möglichkeit besteht darin, die ursprüngliche Böschungsform der Felswand beizubehalten und die Stabilität des Gesteinskeils mittels Ankern oder Nägeln zu fixieren. Die zweite Option wird im folgenden Text beschrieben.

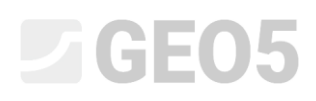

Der Vorschlag der Anker wird in der zweiten Phase der Bewertung durchgeführt. Durch Klicken auf die Plus-Schaltfläche neben dem Menü "Phase" wird die zweite Bauphase zur Berechnung hinzugefügt. Sie wird mit der Nummer 2 gekennzeichnet.

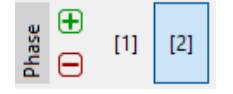

*Hinzufügen der Bauphase*

Im Fenster "Berechnung" wählen Sie "Erforderliche Ankerkraft berechnen" und stellen eine Richtung und eine Neigung der Ankerkraft ein: die Orientierung zur Neigungsrichtung der Böschung beträgt  $\varphi$  = 270, und eine Neigung der Ankerkraft  $\alpha$  = 10°. Nach der Eingabe der erforderlichen Daten erfolgt eine automatische Berechnung und die Anwendung zeigt ein Ergebnis an. Für die vorgeschlagene Richtung der Ankerkraft haben wir die erforderliche Stabilität als Sicherheitsfaktor von 1,5 erreicht, die notwendige Ankerkraft, die auf den Gesteinsblock wirkt, beträgt dann 428 kN.

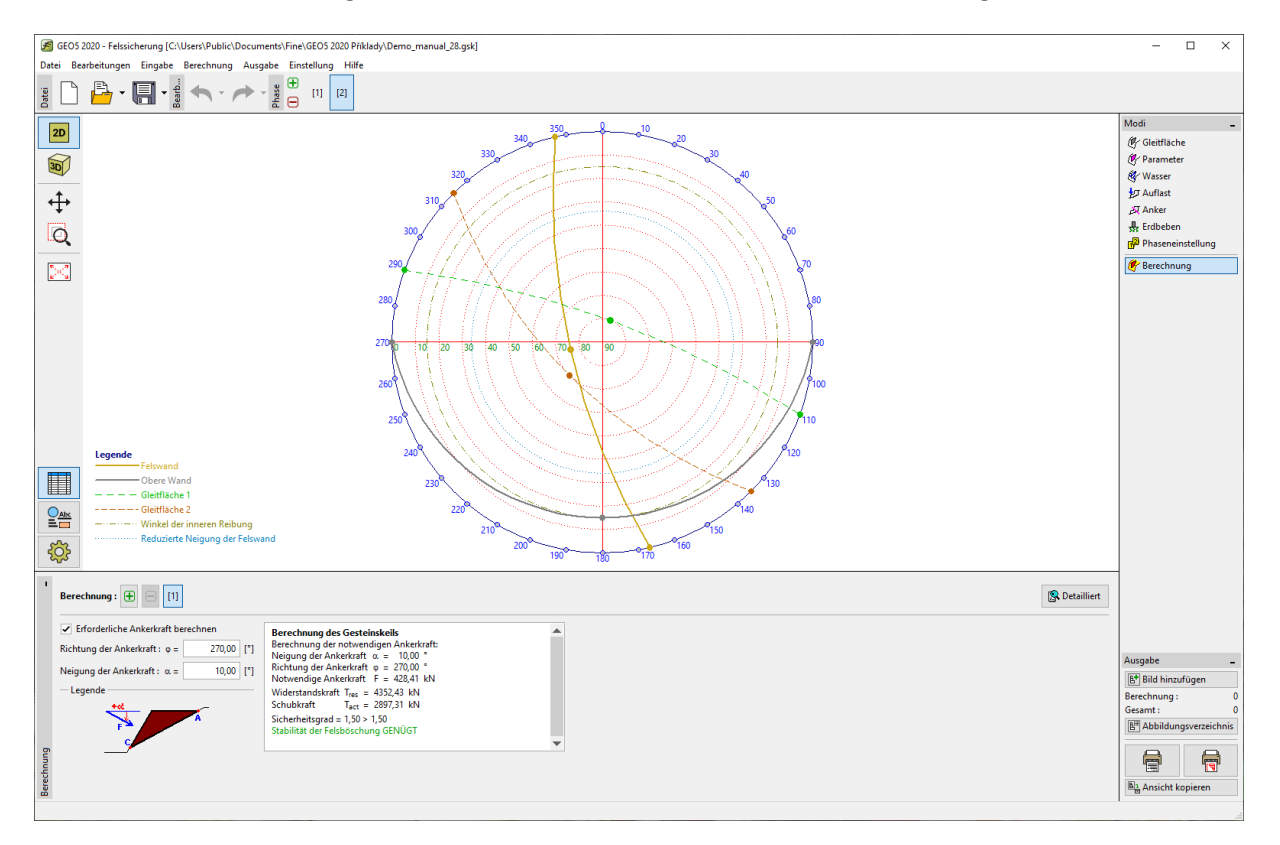

*Detaillierte Liste der Ergebnisse im Fenster "Berechnung"*

# L G E 0.5

Die Böschungsgeometrie erlaubt eine einförmige Richtung und Neigung aller Felsanker, so dass der nächste Schritt eine Bewertung einer geeigneten Felsankertechnologie mit einer deklarierten Tragfähigkeit und eine Berechnung einer erforderlichen Anzahl von gesetzten Ankern (Raster der Anordnung) ist. In unserer Situation bevorzugen wir standardmäßig nicht vorgespannte Felsanker (diese Anker werden während der Bohrarbeiten verpresst). Die Anker erzeugen unmittelbar nach dem Einbau eine Kraft von 50 kN und 24 Stunden später eine Mindesttragfähigkeit von 150 kN. Aus dem Obigen folgt, dass 5 Anker benötigt werden, um den Gesteinskeil zu sichern. Ein orthogonales Gitter mit der Positionierung von 2,5 x 2,5 m wird entworfen. Aufgrund der Fragmentierung des Gesteins ist es geeignet, die Anker mit einem Stahlgitter zu ergänzen.

*Hinweis: Bei Gesteinen mit signifikanten Richtungen und Neigungen der Absonderungsflächen muss die Verankerungsrichtung so eingestellt werden, dass der Winkel des Ankers zu den Diskontinuitätsflächen so steil wie möglich ist (vorzugsweise 90 °, mindestens 45 °).*

#### Schlussfolgerung

Für unsere gegebene Aufgabe ergab sich für den ungesicherten Gesteinskeil der Stabilitätsfaktor F F = 1,32 < 1.5. Dieses Ergebnis führte dazu, dass technische Maßnahmen zur Erhöhung der Stabilität der Felswand vorgeschlagen werden mussten. Aus wirtschaftlichen Gründen wurde aus zwei Varianten eine Variante zur Verankerung des Gesteinskeils ausgewählt. In der zweiten Phase der Berechnung wurden die notwendige Verankerungskraft sowie deren Richtung und Neigung ermittelt. Für die Möglichkeit einer gleichmäßigen Richtung und Neigung der Anker entlang der gesamten Felsböschung wurde ein geeigneter Ankertyp für die gegebenen geologischen Bedingungen ausgewählt und eine Schätzung des Rasters der Ankeranordnung durchgeführt.